Multimedia

Käyttöopas

© Copyright 2006 Hewlett-Packard Development Company, L.P.

Microsoft ja Windows ovat Microsoft Corporationin Yhdysvalloissa rekisteröimiä tavaramerkkejä.

Tässä olevat tiedot voivat muuttua ilman ennakkoilmoitusta. Ainoat HP:n tuotteita ja palveluja koskevat takuut mainitaan erikseen kyseisten tuotteiden ja palveluiden mukana toimitettavissa takuuehdoissa. Tässä aineistossa olevat tiedot eivät oikeuta lisätakuisiin. HP ei vastaa tässä esiintyvistä mahdollisista teknisistä tai toimituksellisista virheistä tai puutteista.

Ensimmäinen painos: Toukokuu 2006

Oppaan osanumero: 406747-351

# **Sisällysluettelo**

#### **[1 Multimedialaitteisto](#page-4-0)**

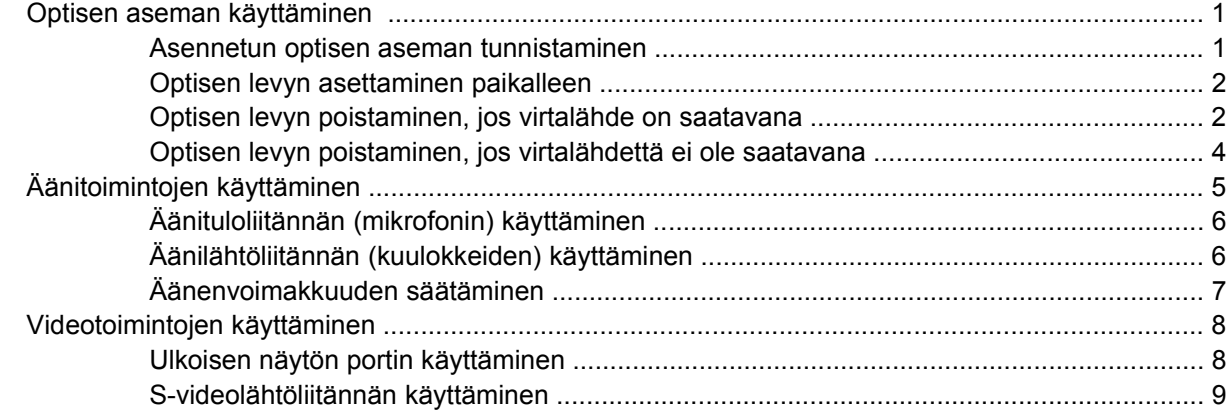

#### **[2 Multimediaohjelmisto](#page-14-0)**

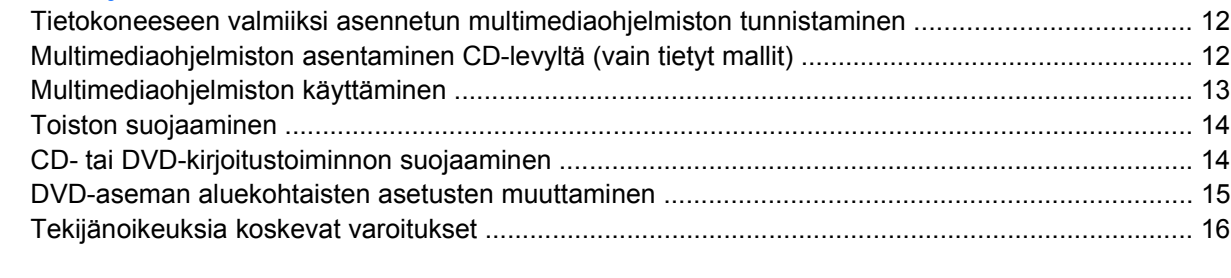

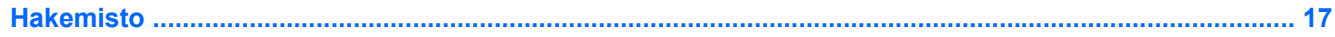

# <span id="page-4-0"></span>**1 Multimedialaitteisto**

# **Optisen aseman käyttäminen**

Optisen aseman avulla voit toistaa, kopioida ja luoda CD- tai DVD-levyjä asennetun asematyypin ja ohjelmiston mukaan.

### **Asennetun optisen aseman tunnistaminen**

Voit tarkastaa tietokoneeseen asennetun optisen aseman tyypin seuraavasti:

#### ▲ Valitse **Käynnistä > Oma tietokone**.

Tietokoneeseen asennetun optisen aseman tyyppi näkyy Laitteet, joissa on siirrettävä tallennusväline -kohdassa.

### <span id="page-5-0"></span>**Optisen levyn asettaminen paikalleen**

- **1.** Käynnistä tietokone.
- **2.** Avaa levykelkka painamalla aseman etulevyssä olevaa vapautuspainiketta **(1)**.
- **3.** Vedä kelkka **(2)** ulos.
- **4.** Pidä CD- tai DVD-levystä kiinni sen reunoista; älä kosketa levyn tasaisia pintoja. Aseta levy levykelkassa olevaan pyörittimeen kuvapuoli ylöspäin.

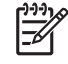

**Huomautus** Jos levykelkka ei ole kokonaan ulkona, kohdista levy varovasti levykelkassa olevaan pyörittimeen.

**5.** Paina levyä **(3)** varovasti levykelkassa olevaan pyörittimeen, kunnes se napsahtaa paikalleen.

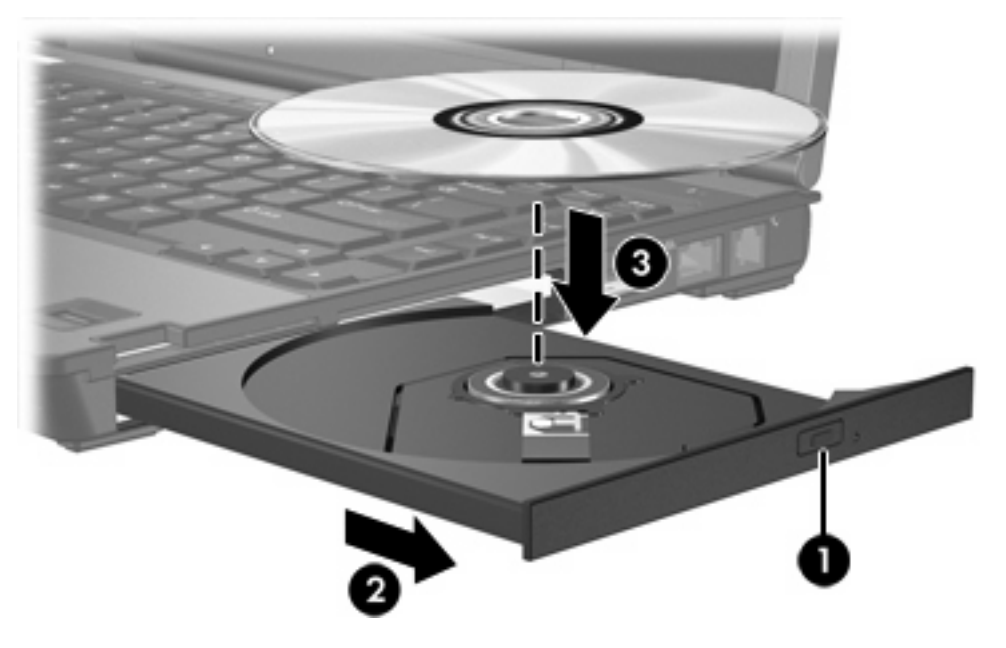

**6.** Sulje levykelkka.

|⊋

**Huomautus** Kun olet asettanut levyn asemaan, on normaalia, että vähään aikaan ei tapahdu mitään. Jos et ole valinnut oletusmediasoitinta, näyttöön tulee Automaattinen käynnistys valintaikkuna, jossa käyttäjää pyydetään valitsemaan tietovälineen sisällön käyttötapa.

### **Optisen levyn poistaminen, jos virtalähde on saatavana**

Jos tietokone toimii ulkoisella virtalähteellä tai akkuvirralla:

- **1.** Käynnistä tietokone.
- **2.** Vapauta levykelkka painamalla levyaseman etulevyssä olevaa vapautuspainiketta **(1)** ja vedä sitten levykelkka **(2)** ulos.

**3.** Poista levy levykelkasta painamalla pyöritintä varovasti samalla, kun nostat levyä **(3)** ulkoreunasta. Pidä kiinni levyn reunoista äläkä kosketa levyn tasaisia pintoja.

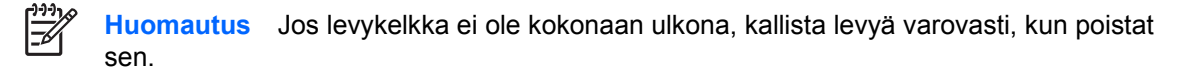

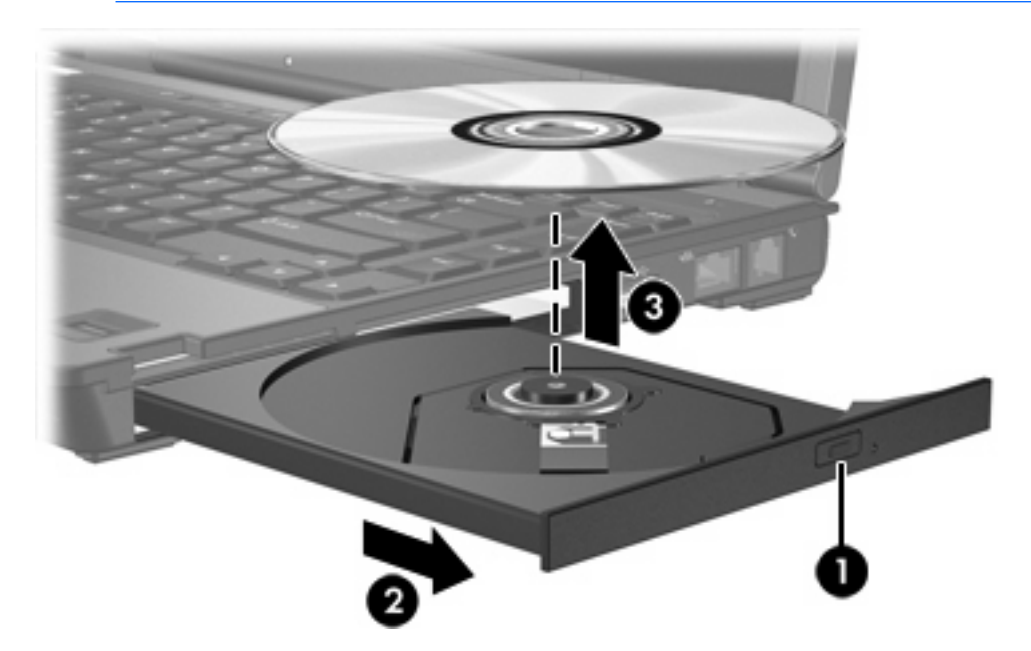

**4.** Sulje levykelkka ja aseta levy suojakoteloon.

### <span id="page-7-0"></span>**Optisen levyn poistaminen, jos virtalähdettä ei ole saatavana**

Jos tietokoneen ulkoista virtalähdettä tai akkuvirtaa ei ole saatavana:

- **1.** Työnnä paperiliittimen pää **(1)** aseman etulevyssä olevaan vapautusaukkoon.
- **2.** Työnnä paperiliitintä varovasti, kunnes levykelkka vapautuu, ja vedä kelkka **(2)** sitten ulos tietokoneesta.
- **3.** Poista levy levykelkasta painamalla pyöritintä varovasti samalla, kun nostat levyä **(3)** ulkoreunasta. Pidä kiinni levyn reunoista äläkä kosketa levyn tasaisia pintoja.

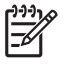

**Huomautus** Jos levykelkka ei ole kokonaan ulkona, kallista levyä varovasti, kun poistat sen.

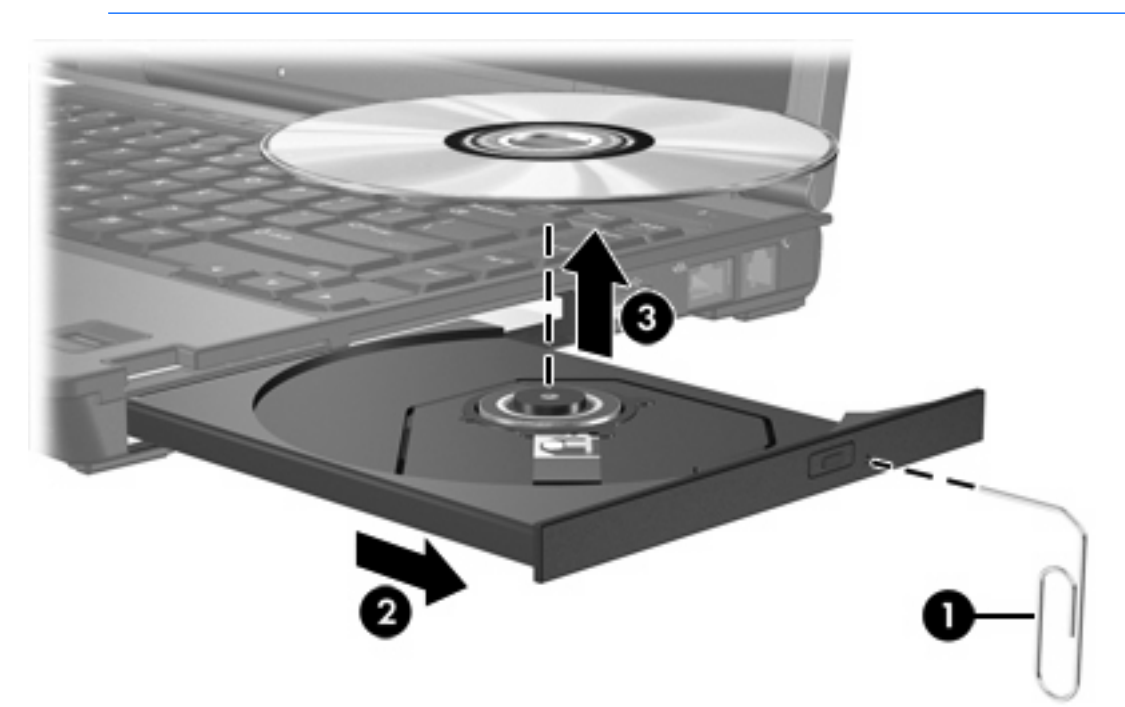

**4.** Sulje levykelkka ja aseta levy suojakoteloon.

# <span id="page-8-0"></span>**Äänitoimintojen käyttäminen**

Seuraavassa kuvassa ja taulukossa on esitetty tietokoneen ääniominaisuudet.

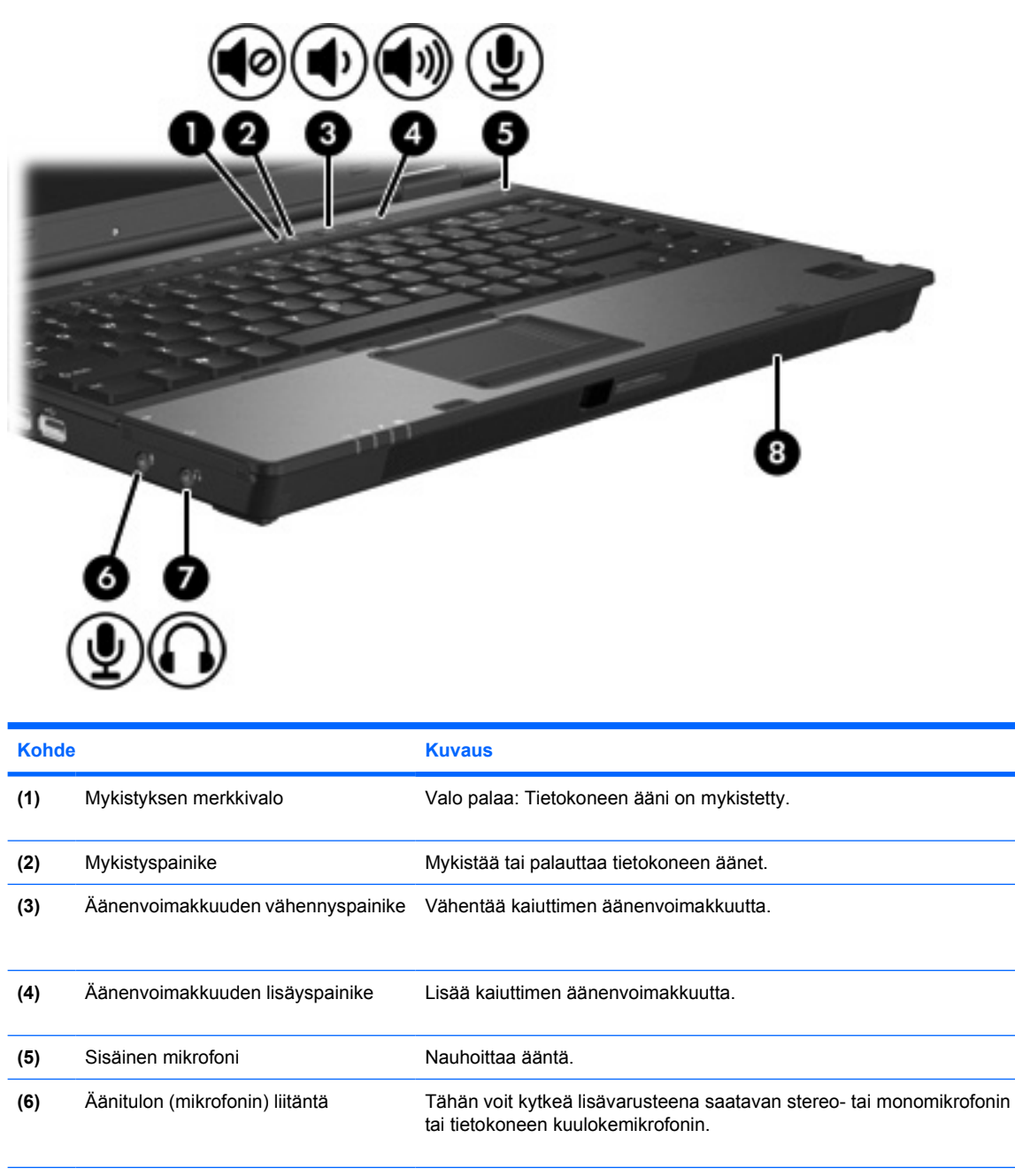

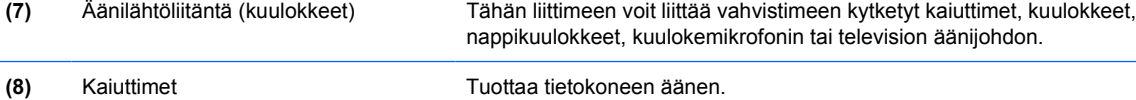

### <span id="page-9-0"></span>**Äänituloliitännän (mikrofonin) käyttäminen**

Tietokoneessa on stereomikrofoniliitäntä (kaksikanavainen), joka tukee stereo- ja monomikrofoneja. Kun ulkoisia mikrofoneja käytetään yhdessä äänen nauhoitusohjelmiston kanssa, voidaan äänittää stereoääntä ja kuunnella nauhoituksia vastaavasti stereofonisina.

Kytke mikrofoniliitäntään mikrofoni, jossa on 3,5 mm:n pistoke.

### **Äänilähtöliitännän (kuulokkeiden) käyttäminen**

**VAARA!** Säädä äänenvoimakkuus, ennen kuin asetat kuulokkeet, nappikuulokkeet tai /N kuulokemikrofonin päähäsi. Liian kovaksi säädetty äänenvoimakkuus voi aiheuttaa kuulovaurioita.

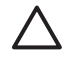

**VARO** Älä kytke monoääniliitintä (yksikanavaista liitintä) kuulokeliitäntään, jotta ulkoiset laitteet eivät vahingoittuisi.

Kuulokeliitäntään voidaan kuulokkeiden lisäksi kytkeä myös jonkin ääni- tai kuvalaitteen, kuten television tai videonauhurin, äänikaapeli.

Käytä laitteen kytkemisessä kuulokeliitäntään ainoastaan 3,5 mm:n stereopistoketta.

**Huomautus** Kun kuulokeliitäntään kytketään jokin laite, sisäiset kaiuttimet poistetaan käytöstä.

### <span id="page-10-0"></span>**Äänenvoimakkuuden säätäminen**

Äänenvoimakkuuden säätämiseen voit käyttää seuraavia säätimiä:

- Tietokoneen äänenvoimakkuuspainikkeet:
	- Jos haluat mykistää tai palauttaa äänet, paina mykistyspainiketta.
	- Jos haluat vähentää äänenvoimakkuutta, paina äänenvoimakkuuden vähennyspainiketta.
	- Jos haluat lisätä äänenvoimakkuutta, paina äänenvoimakkuuden lisäyspainiketta.
- Microsoft® Windowsin® äänenvoimakkuuden säätö:
	- a. Napsauta tehtäväpalkin oikeassa reunassa olevan ilmaisinalueen **Voimakkuus**-kuvaketta.
	- b. Voit lisätä tai vähentää äänenvoimakkuutta liikuttamalla liukusäädintä ylös- tai alaspäin. Voit myös valita **Vaimenna**-valintaruudun, jos haluat mykistää äänen.

TAI

- a. Kaksoisnapsauta ilmaisinalueen **Voimakkuus**-kuvaketta.
- b. Voit lisätä tai vähentää äänenvoimakkuutta liikuttamalla Päävoimakkuus-sarakkeen **Voimakkuus**-liukusäädintä ylös- tai alaspäin. Voit myös muokata äänen balanssia tai mykistää äänen.

Jos Voimakkuus-kuvaketta ei näy ilmaisinalueella, voit lisätä kuvakkeen toimimalla seuraavien ohjeiden mukaisesti.

- a. Valitse **Käynnistä > Ohjauspaneeli > Äänet, puhe ja äänilaitteet> Äänet ja äänilaitteet**.
- b. Napsauta **Voimakkuus**-välilehteä.
- c. Valitse **Näytä äänenvoimakkuus tehtäväpalkissa** -ruutu.
- d. Valitse **Käytä**.
- Sovellusten äänenvoimakkuus:

Äänenvoimakkuutta voi säätää myös joissakin sovellusohjelmissa.

# <span id="page-11-0"></span>**Videotoimintojen käyttäminen**

Tietokoneessa on seuraavat videotoiminnot:

- ulkoisen näytön portti, johon voidaan liittää televisio, näyttö tai piirtoheitin
- S-videolähtöliitäntä, johon voidaan liittää videokomponentteja.

### **Ulkoisen näytön portin käyttäminen**

Ulkoisen näytön portin avulla tietokoneeseen voi liittää ulkoisen näyttölaitteen, kuten ulkoisen näytön tai piirtoheittimen.

Liitä näyttölaite seuraavasti:

Liitä laitekaapeli ulkoisen näytön porttiin.

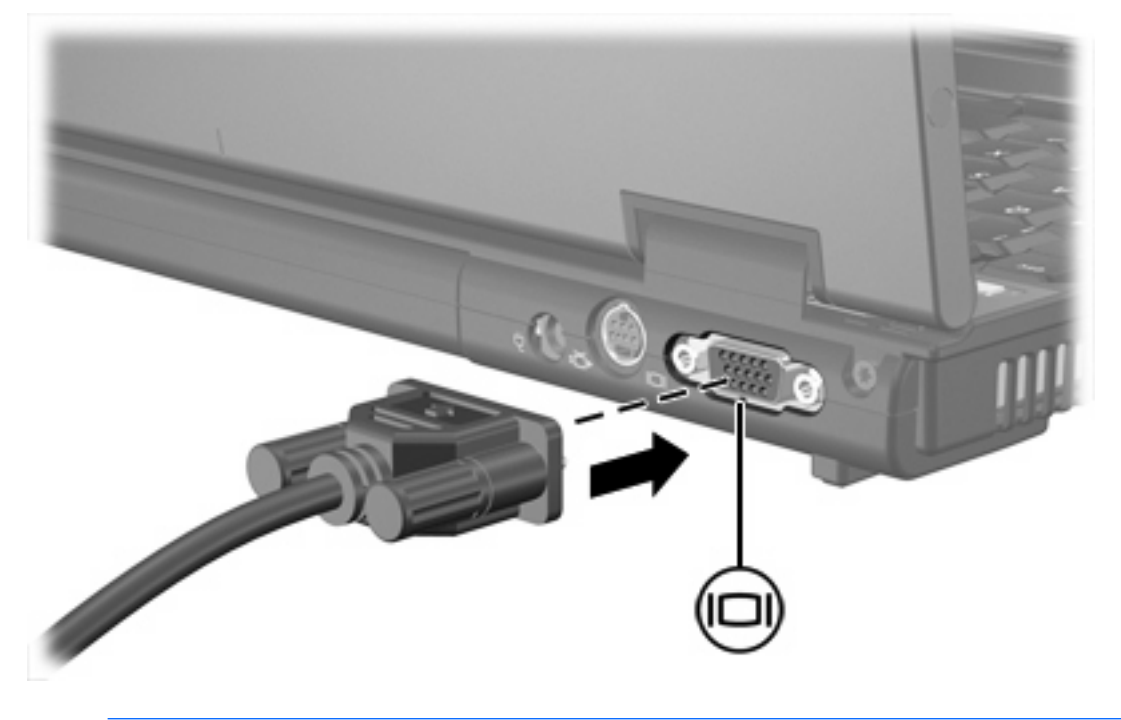

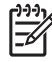

**Huomautus** Jos näyttökuva ei ilmesty ulkoiseen näyttölaitteeseen, vaikka laite on liitetty oikein, yritä siirtää kuva laitteeseen painamalla fn+f4.

### <span id="page-12-0"></span>**S-videolähtöliitännän käyttäminen**

7-piikkinen S-videolähtöliitäntä liittää tietokoneen valinnaiseen S-videolaitteeseen, kuten televisioon, videonauhuriin, videokameraan, piirtoheittimeen tai kuvankaappauskorttiin.

Tietokone voi tukea yhtä S-videolähtöliitäntään liitettyä s-videolaitetta ja samanaikaisesti tietokoneen näytössä tai muussa tuetussa ulkoisessa näytössä näkyvää kuvaa.

**Huomautus** Jotta voit lähettää videosignaaleja S-videolähtöliitännän kautta, sinulla on oltava |⊋ S-videokaapeli, jonka voit hankkia useimmilta elektroniikkajälleenmyyjiltä. Jos yhdistät ääni- ja videotoimintoja (esimerkiksi DVD-elokuvan toistaminen tietokoneessa ja katsominen televisiosta), tarvitset myös kuulokeliitäntää varten vakioäänikaapelin, jonka voit hankkia useimmilta elektroniikkajälleenmyyjiltä.

**Huomautus** S-videoyhteyden kuvan laatu on parempi kuin komposiittivideoyhteyden.

Liitä videolaite S-videolähtöliitäntään seuraavasti:

**1.** Liitä S-videokaapelin pää tietokoneen S-videolähtöliitäntään.

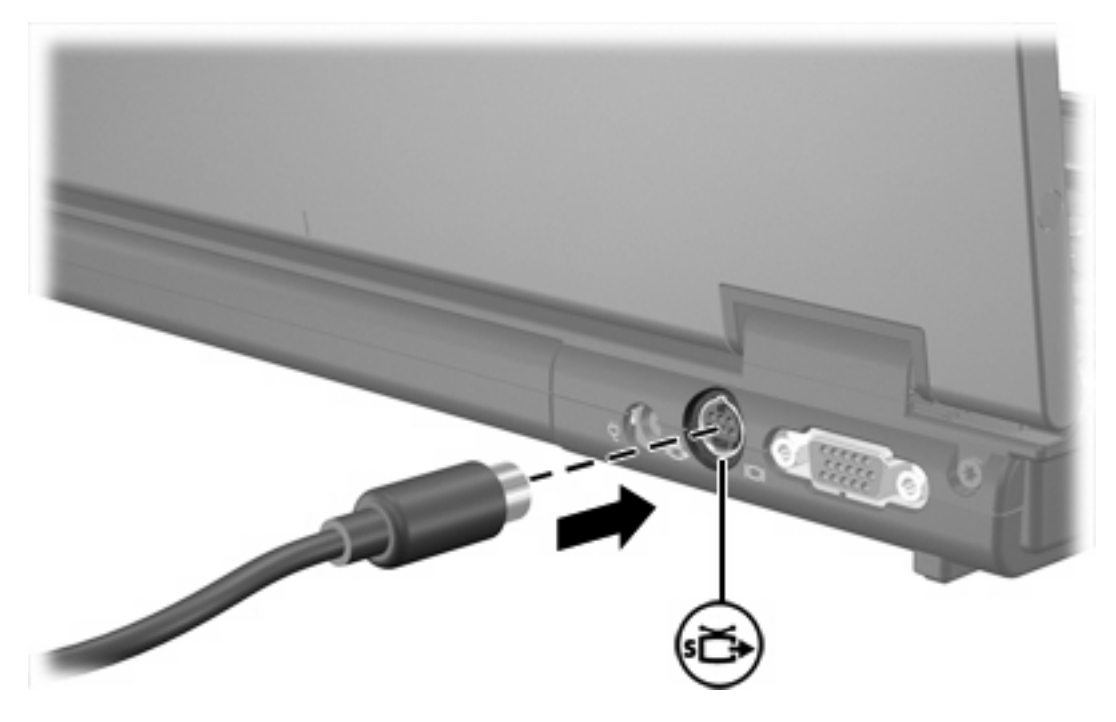

- **2.** Kytke kaapelin toinen pää videolaitteeseen laitteen mukana toimitetun käyttöoppaan ohjeiden mukaisesti.
- **3.** Siirrä kuvaa tietokoneeseen liitetystä näyttölaitteesta toiseen painamalla fn+f4.

**Huomautus** Jos tietokoneen S-videolähtöliitäntä ei ole käytettävissä, koska tietokone on liitetty lisävarusteena saatavaan telakointilaitteeseen, liitä S-videokaapeli telakointilaitteen Svideolähtöliitäntään.

# <span id="page-14-0"></span>**2 Multimediaohjelmisto**

Tietokoneeseen on asennettu valmiiksi multimediaohjelmisto. Tiettyjen tietokonemallien mukana voidaan toimittaa lisämultimediaohjelmiston sisältävä optinen levy.

Seuraavassa on lueteltu mahdolliset tuetut multimediatehtävät tietokoneen mukana toimitetun laitteiston ja ohjelmiston mukaan:

- toistaa digitaalisia tallennusvälineitä, kuten CD-ääni- ja videolevyjä, DVD-ääni- ja videolevyjä sekä Internet-radiota
- CD-datalevyjen luominen ja kopioiminen

 $\mathbb{E}$ 

- CD-äänilevyjen luominen ja muokkaaminen sekä CD-äänilevylle kirjoittaminen
- videon tai elokuvan luominen ja muokkaaminen sekä niiden kirjoittaminen DVD-levylle tai CDvideolevylle.

**Huomautus** Lisätietoja tietokoneen mukana toimitetun ohjelmiston käyttämisestä on ohjelmiston valmistajan ohjeissa, jotka toimitetaan levyllä, käytönaikaisina ohjeina tai ohjelmiston valmistajan Internet-sivustossa.

### <span id="page-15-0"></span>**Tietokoneeseen valmiiksi asennetun multimediaohjelmiston tunnistaminen**

Voit tutkia seuraavasti, onko tietokoneeseen asennettu multimediaohjelmistoa valmiiksi:

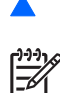

▲ Valitse **Käynnistä > Kaikki ohjelmat**.

**Huomautus** Voit myös asentaa multimediaohjelmiston uudelleen tietokoneeseen. Valitse **Käynnistä > Kaikki ohjelmat > Software Setup** (Ohjelmiston asennus).

## **Multimediaohjelmiston asentaminen CD-levyltä (vain tietyt mallit)**

Voit asentaa multimediaohjelmiston tietokoneen mukana toimitetulta CD-levyltä seuraavasti:

- **1.** Aseta multimediaohjelmiston sisältävä CD-levy optiseen asemaan.
- **2.** Kun ohjattu asennusohjelma avautuu, noudata näyttöön tulevia asennusohjeita.
- **3.** Käynnistä tietokone uudelleen pyydettäessä.

Toista asennustoimet kaikille niille multimediaohjelmille, jotka haluat asentaa CD-levyltä.

## <span id="page-16-0"></span>**Multimediaohjelmiston käyttäminen**

Voit käyttää tietokoneeseen valmiiksi asennettua multimediaohjelmistoa seuraavasti:

**1.** Valitse **Käynnistä > Kaikki ohjelmat** ja avaa sitten haluamasi multimediaohjelma. Jos haluat esimerkiksi toistaa CD-äänilevyä Windows Media Player -ohjelmassa, valitse **Windows Media Player**.

₽ **Huomautus** Jotkin ohjelmat saattavat sijaita alikansioissa.

- **2.** Aseta medialevy, kuten CD-äänilevy, optiseen asemaan.
- **3.** Noudata näyttöön tulevia ohjeita.

TAI

**1.** Aseta medialevy, kuten CD-äänilevy, optiseen asemaan.

Näyttöön tulee Automaattinen käynnistys -valintaikkuna.

**2.** Napsauta asennettujen multimediaohjelmien luettelosta sitä multimediatehtävää, jonka haluat suorittaa.

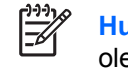

**Huomautus** Voit valita Automaattinen käynnistys -valintaikkunasta oletusmultimediaohjelman medialevyä varten. Kun olet valinnut luettelosta halutun multimediaohjelman, valitse **Tee aina valittu toiminto** -valintaruutu.

**3.** Valitse **OK**.

# <span id="page-17-0"></span>**Toiston suojaaminen**

Voit estää toiston katkokset tai toistolaadun heikkenemisen seuraavasti:

- Tallenna työtiedostot ja sulje kaikki käynnissä olevat sovellukset ennen CD- tai DVD-levyn toistamista.
- Älä kytke tai irrota laitteistoa toiston aikana.

Jotta toisto ei keskeytyisi, kun Windows on käynnissä, älä käynnistä valmiustilaa tai lepotilaa levyn toiston aikana. Jos valmiustila tai lepotila käynnistetään vahingossa levyn käytön aikana, näyttöön voi tulla seuraava varoitussanoma: Lepotilan tai valmiustilan käynnistäminen voi keskeyttää levyn toiston. Haluatko jatkaa? Jos tämä sanoma tulee näyttöön, valitse **Ei**. Kun valitset Ei, tapahtuu jokin seuraavista:

Toisto saattaa jatkua.

TAI

● Toisto saattaa pysähtyä ja näyttö saattaa tyhjentyä. Voit palata CD- tai DVD-levyn toistoon painamalla virtapainiketta ja käynnistämällä levyn uudelleen.

## **CD- tai DVD-kirjoitustoiminnon suojaaminen**

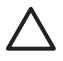

**VARO** Voit estää tietojen menetyksen tai levyn vahingoittumisen seuraavasti:

Kytke tietokone luotettavaan ulkoiseen virtalähteeseen, ennen kuin alat kirjoittaa levylle. Älä kirjoita levylle, kun tietokone käyttää akkuvirtaa.

Ennen kuin alat kirjoittaa levylle, lopeta kaikki käynnissä olevat ohjelmat käytössä olevaa levyohjelmaa lukuun ottamatta.

Älä kopioi suoraan lähdelevyltä tai verkkoasemasta kohdelevylle. Kopioi sen sijaan ensin lähdelevyltä tai verkkoasemasta kiintolevylle ja sitten kiintolevyltä kohdelevylle.

Älä käytä tietokoneen näppäimistöä äläkä siirrä tietokonetta tietojen levylle kirjoittamisen aikana. Muutoin tärinä voi häiritä tiedostojen tallennusta.

### <span id="page-18-0"></span>**DVD-aseman aluekohtaisten asetusten muuttaminen**

Useimmat DVD-levyt, jotka sisältävät tekijänoikeuksien alaista aineistoa, sisältävät DVD-aluekoodin. DVD-aluekoodien avulla voidaan suojata kansainvälisiä tekijänoikeuksia.

Voit toistaa DVD-levyn, jos sen aluekoodi on sama kuin DVD-aseman aluekoodi.

Ellei DVD-aluekoodi vastaa asemasi alueasetusta, näyttöön tulee virheilmoitus Playback of content from this region is not permitted (Tältä alueelta lähtöisin olevaa sisältöä ei voi toistaa). Jotta DVD-levyn voi toistaa, täytyy DVD-aseman alueasetus vaihtaa. DVD-alueasetuksia voidaan muuttaa käyttöjärjestelmästä tai joissakin DVD-soittimissa.

**VARO** DVD-aseman alueasetus voidaan vaihtaa vain viisi kertaa.

Alueasetuksesta, jonka valitset viidennellä kerralla, tulee DVD-aseman pysyvä asetus.

Aluekoodin jäljellä olevien vaihtokertojen määrä näkyy DVD-alue-välilehden Muuntokertoja jäljellä -valintaruudussa. Numero ilmaisee myös viidennen vaihtokerran, jolloin valittu asetus jää pysyväksi.

Voit muuttaa asetuksia käyttöjärjestelmästä seuraavasti:

- **1.** Valitse **Käynnistä > Oma tietokone**.
- **2.** Napsauta ikkunaa hiiren kakkospainikkeella ja valitse **Ominaisuudet > Laitteisto**-välilehti **> Laitehallinta**.
- **3.** Napsauta kohtaa **DVD/CD-ROM-asemat**, napsauta hiiren kakkospainikkeella DVD-asemaa, jonka alueasetusta haluat muuttaa, ja valitse sitten **Ominaisuudet**.
- **4.** Tee haluamasi muutokset **DVD-alue**-välilehdessä.
- **5.** Valitse **OK**.

# <span id="page-19-0"></span>**Tekijänoikeuksia koskevat varoitukset**

Tekijänoikeuslain alaisen aineiston, kuten tietokoneohjelmien, elokuvien, lähetysten ja äänitysten, luvaton kopioiminen on rikos. Älä käytä tietokonetta tällaiseen tarkoitukseen.

# <span id="page-20-0"></span>**Hakemisto**

#### **A**

aluekoodit, DVD [15](#page-18-0)

### **C**

CD asettaminen paikalleen [2](#page-5-0) kirjoittaminen [14](#page-17-0) poistaminen, jos virtalähde on saatavana [2](#page-5-0) poistaminen, jos virtalähdettä ei ole saatavana [4](#page-7-0) suojaaminen [14](#page-17-0) toistaminen [14](#page-17-0)

### **D**

DVD aluekohtaisten asetusten muuttaminen [15](#page-18-0) asettaminen paikalleen [2](#page-5-0) kirjoittaminen [14](#page-17-0) poistaminen, jos virtalähde on saatavana [2](#page-5-0) poistaminen, jos virtalähdettä ei ole saatavana [4](#page-7-0) suojaaminen [14](#page-17-0) toistaminen [14](#page-17-0) DVD-alueasetukset [15](#page-18-0)

#### **K**

kaiutin [5](#page-8-0) kuulokkeet [5](#page-8-0)

#### **L**

liitännät S-videolähtö [8](#page-11-0), [9](#page-12-0) äänilähtö (kuulokkeet) [5](#page-8-0), [6](#page-9-0) äänitulo (mikrofoni) [5,](#page-8-0) [6](#page-9-0)

#### **M**

mikrofonit, tuetut mallit [6](#page-9-0)

multimediaohjelmisto asentaminen [12](#page-15-0) kuvaus [11](#page-14-0) käyttäminen [13](#page-16-0) tunnistaminen [12](#page-15-0) mykistyspainike [5,](#page-8-0) [7](#page-10-0)

#### **N**

nappikuulokkeet [5](#page-8-0) näyttö, liittäminen [8](#page-11-0)

### **O**

ohjelmat asentaminen [12](#page-15-0) käyttäminen [13](#page-16-0) multimedia [11](#page-14-0) tunnistaminen [12](#page-15-0) ohjelmisto asentaminen [12](#page-15-0) käyttäminen [13](#page-16-0) multimedia [11](#page-14-0) tunnistaminen [12](#page-15-0) optinen asema suojaaminen [14](#page-17-0) toistaminen [14](#page-17-0) optinen levy asettaminen paikalleen [2](#page-5-0) kirjoittaminen [14](#page-17-0) poistaminen, jos virtalähde on saatavana [2](#page-5-0) poistaminen, jos virtalähdettä ei ole saatavana [4](#page-7-0)

### **P**

painikkeet mykistys [5,](#page-8-0) [7](#page-10-0) piirtoheitin, liittäminen [8](#page-11-0) portit ulkoinen näyttö [8](#page-11-0)

### **S**

S-videolähtöliitäntä [8](#page-11-0), [9](#page-12-0)

#### **T**

tekijänoikeuksia koskeva varoitus [16](#page-19-0) toiston suojaaminen [14](#page-17-0) TV [6](#page-9-0)

### **U**

ulkoisen näytön portti [8](#page-11-0)

### **V**

videonauhuri [6](#page-9-0)

### **Ä**

äänenvoimakkuus, säätäminen [7](#page-10-0) äänilähtöliitäntä (kuulokkeet) [5](#page-8-0), [6](#page-9-0) äänitoiminnot [5](#page-8-0) äänitulon (mikrofonin) liitäntä [5](#page-8-0), [6](#page-9-0)

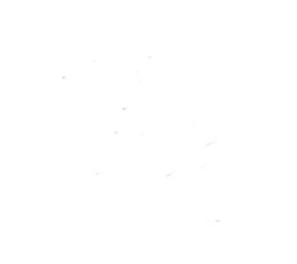